#### 知 【MVS】华为路由器OSPF区域明文认证典型组网配置案例

[网络相关](https://zhiliao.h3c.com/questions/catesDis/2089) **[韦家宁](https://zhiliao.h3c.com/User/other/174870)** 2024-07-02 发表

## 组网及说明

area 0.0.0.0 10.0.0.0/30 GE 0/0/D  $CFOM$  $R<sub>2</sub>$ **GE 0/0/1**  $R<sub>1</sub>$ **CE 0/0/1** 192.168.1.0/24 192.168.2.0/24 Ethernet 0/0/1 hernet 0/0/1 PC<sub>2</sub>

本案例采用ENSP来模拟华为路由器OSPF区域明文认证,通过区域认证确保路由器之间互联的合法性 ,保障网络互联的安全。

# 配置步骤 1、按照网络拓扑图配置IP地址。 2、分别配置R1与R2的OSPF,并配置区域明文认证。 配置关键点 R1: <Huawei>u t m Info: Current terminal monitor is off. <Huawei>u t d Info: Current terminal debugging is off. <Huawei>sys Enter system view, return user view with Ctrl+Z. [Huawei]sysname R1 [R1]int gi 0/0/1 [R1-GigabitEthernet0/0/1]ip address 192.168.1.1 24 [R1-GigabitEthernet0/0/1]quit [R1]int gi 0/0/0 [R1-GigabitEthernet0/0/0]ip address 10.0.0.1 30 [R1-GigabitEthernet0/0/0]quit [R1]ospf 1 [R1-ospf-1]area 0.0.0.0 [R1-ospf-1-area-0.0.0.0]authentication-mode simple plain Aa123456 //在区域area 0.0.0.0中配置认证模式为明文认证,密钥为weijianing [R1-ospf-1-area-0.0.0.0]network 10.0.0.0 0.0.0.3 [R1-ospf-1-area-0.0.0.0]network 192.168.1.0 0.0.0.255 [R1-ospf-1-area-0.0.0.0]quit [R1-ospf-1]quit

### R2;

<Huawei>u t m Info: Current terminal monitor is off. <Huawei>u t d Info: Current terminal debugging is off. <Huawei>sys Enter system view, return user view with Ctrl+Z. [Huawei]sysname R2 [R2]int gi 0/0/1 [R2-GigabitEthernet0/0/1]ip address 192.168.2.1 24 [R2-GigabitEthernet0/0/1]quit [R2]int gi 0/0/0 [R2-GigabitEthernet0/0/0]ip address 10.0.0.2 30 [R2-GigabitEthernet0/0/0]quit [R2]ospf 1

[R2-ospf-1]area 0.0.0.0 [R2-ospf-1-area-0.0.0.0]authentication-mode simple plain Aa123456 [R2-ospf-1-area-0.0.0.0]network 10.0.0.0 0.0.0.3 [R2-ospf-1-area-0.0.0.0]network 192.168.2.0 0.0.0.255 [R2-ospf-1-area-0.0.0.0]quit [R2-ospf-1]quit

检查R1与R2已经建立了OSPF邻居关系:

```
[Rl]dis ospf peer
             OSPF Process 1 with Router ID 192.168.1.1
                        Neighbors
Area 0.0.0.0 interface 10.0.0.1 (GigabitEthernet0/0/0)'s neighbors<br>Router ID: 192.168.2.1 Address: 10.0.0.2<br>State: Full Mode:Nbr is Master Priority: 1<br>DR: 10.0.0.1 BDR: 10.0.0.2 MTU: 0<br>Dead timer due in 37 sec
     Retrans timer interval: 5
    Neighbor is up for 00:01:33<br>Authentication Sequence: [ 144]
```
 $[R1]$ 

## [R2]dis ospf peer

```
OSPF Process 1 with Router ID 192.168.2.1
                   Neighbors
Area 0.0.0.0 interface 10.0.0.2 (GigabitEthernet0/0/0)'s neighbors
Router ID: 192.168.1.1 Address: 10.0.0.1<br>State: Full Mode:Nbr is Slave Priority: 1<br>DR: 10.0.0.1 BDR: 10.0.0.2 MTU: 0<br>Dead timer due in 38 sec
   Retrans timer interval: 5
   Neighbor is up for 00:01:45<br>Authentication Sequence: [ 636]
```
 $[R2]$ 

检查R1与R2已经学习到对端的业务路由:

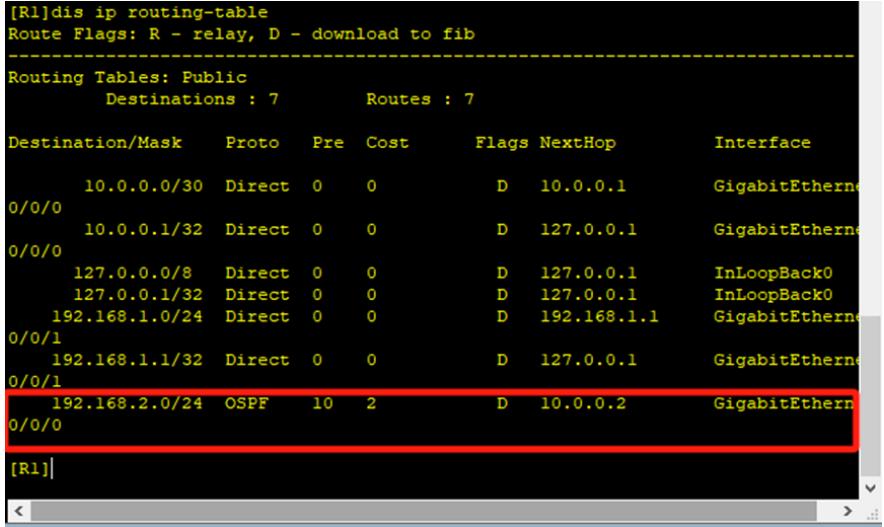

| [R2]dis ip routing-table<br>Route Flags: $R -$ relay, $D -$ download to fib |        |          |                            |                   |                     |                            |
|-----------------------------------------------------------------------------|--------|----------|----------------------------|-------------------|---------------------|----------------------------|
| Routing Tables: Public<br>Destinations : 7                                  |        |          | Routes : 7                 |                   |                     |                            |
| Destination/Mask Proto                                                      |        | Pre      | Cost                       |                   | Flags NextHop       | Interface                  |
| 10.0.0.0/30<br>0/0/0                                                        | Direct | 0        | O                          | D                 | 10.0.0.2            | GigabitEthern              |
| 10.0.0.2/32<br>0/0/0                                                        | Direct | $\circ$  | 0                          | D                 | 127.0.0.1           | GigabitEthern              |
| 127.0.0.0/8<br>$127.0.0$ $1/32.$ Direct                                     | Direct | $\Omega$ | $\Omega$<br>$\overline{ }$ | D<br><sup>n</sup> | 127.0.0.1<br>127001 | InLoopBack0<br>InLoonBack0 |
| 192.168.1.0/24 OSPF<br>0/0/0                                                |        | 10       | $\overline{\mathbf{2}}$    | D                 | 10.0.0.1            | GigabitEthern              |
| 192.168.2.0/24 Direct 0<br>0/0/1                                            |        |          |                            | $\mathbf{D}$      | 192.168.2.1         | Gigabiththern              |
| 192.168.2.1/32 Direct 0<br>0/0/1                                            |        |          | $\circ$                    | D                 | 127.0.0.1           | GigabitEthern              |
| [R2]                                                                        |        |          |                            |                   |                     |                            |

终端分别填写IP地址,且能相互PING通:

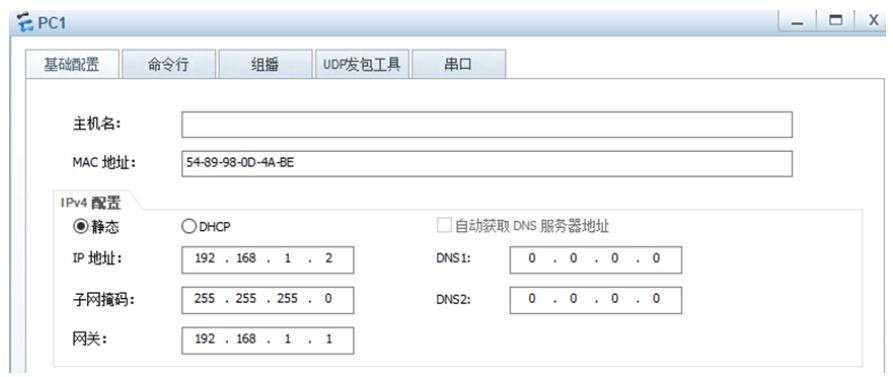

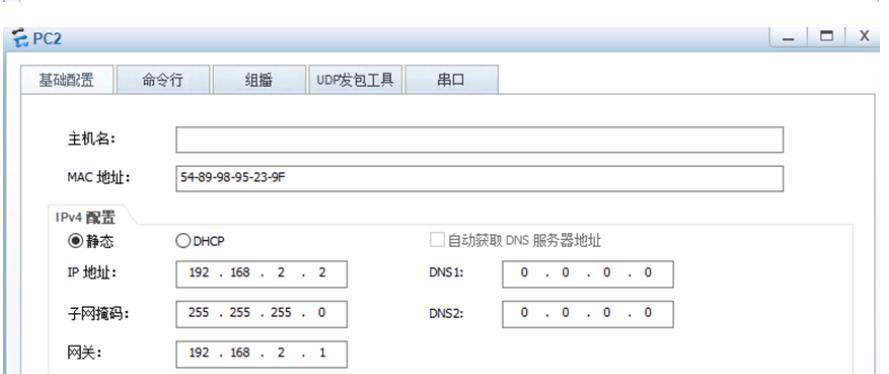

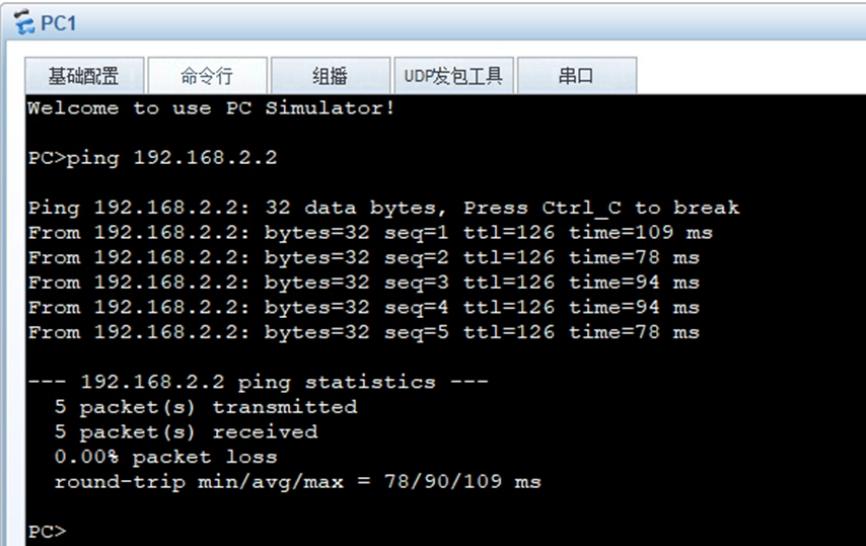

| EPC2                                                                                                    |
|----------------------------------------------------------------------------------------------------|
| UDP发包T具<br>景岡協基<br>命今行<br>组播<br>串口                                                                                                    |
| Welcome to use PC Simulator!                                                                                                    |
| PC>ping 192.168.1.2                                                                                                    |
| Ping 192.168.1.2: 32 data bytes, Press Ctrl C to break                                                                                                    |
| From 192.168.1.2: bytes=32 seq=1 ttl=126 time=78 ms<br>From $192.168.1.2$ : bytes=32 seq=2 ttl=126 time=78 ms                                                 |
| From 192.168.1.2: bytes=32 seq=3 ttl=126 time=79 ms                                                                                                    |
| From $192.168.1.2$ : bytes=32 seq=4 ttl=126 time=63 ms                                                                                                    |
| From $192.168.1.2$ : bytes=32 seq=5 ttl=126 time=93 ms                                                                                                    |
| --- 192.168.1.2 ping statistics ---<br>5 packet (s) transmitted<br>5 packet (s) received<br>0.00% packet loss<br>round-trip $min/avg/max = 63/78/93$ ms<br>PC |

至此,华为路由器OSPF区域明文认证典型组网配置案例已完成!